**WordPress** je pokročilý **redakční systém** určený především pro tvorbu osobních stránek, blogů apod. Předností programu je snadné a přehledné ovládání, možnost rozšiřitelnosti a WordPress klade také důraz na estetiku vytvářených blogů nebo webových stránek.

Používané zkratky: Wordpress "klasický" (WP), Wordpress MultiUser (WP-MU)

#### Ukázka stránky administrace WP-MU ...

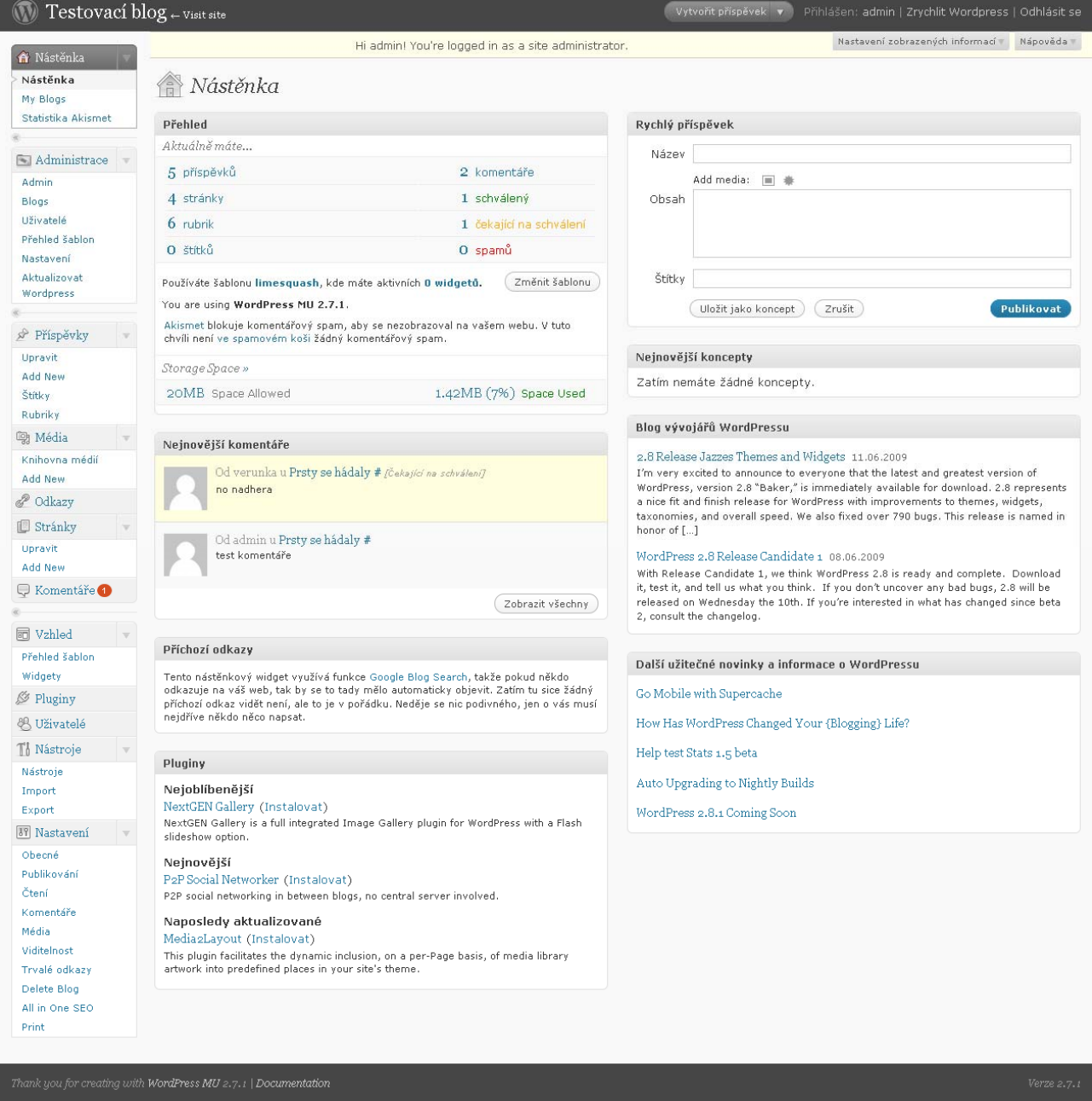

Wordpress vznikl v roce 2003. Od té doby prošel nespočtem změn a stal se nejpoužívanějším publikačním nástrojem pro blogy na celém světě, užívaný několika stovkami-tisíc blogerů a každý den zobrazovány miliony čtenáři. Wordpress vznik v touze po elegantním, dobře strukturovaném osobním publikačním systémem který je postaven na PHP a MySQL. Je to velmi vyspělý a stabilní produkt zaměřující se na uživatele a webové standardy čímž se odlišuje od jiných publikačních systémů.

## **Nástěnka** (přehled o stavu příspěvků/článků, komentářů, stránek, rubrik/kategorií, štítků, ... atd.)

**Administrace** (nastavení a správa blogů pro administrátora)

### **Příspěvky**

Přidat nový (vytvoření nového příspěvku/článku, nebo rubriky/kategorie)

### **Média**

 Knihovna médií (obrázky a fotky se vkládají a odstraňují přímo v konkrétních příspěvcích/článcích, proto knihovnu médií není nutné skoro vůbec používat :-)

### **Odkazy**

Přidat nový (přidání odkazu – například oblíbené webové stránky, web přátel, apod.)

### **Stránky**

 Přidat novou (přidání stránky/textu, doporučený počet stránek 3-5 podle vybraného vzhledu, například: o nás, naše služby, informace, fotogalerie, kontakty )

**Komentáře** (správa komentářů ... úpravy, schválování, mazání)

**Vzhled** (nastavení grafické šablony pro web, výběr z několika hotových vzhledů, možnost změny)

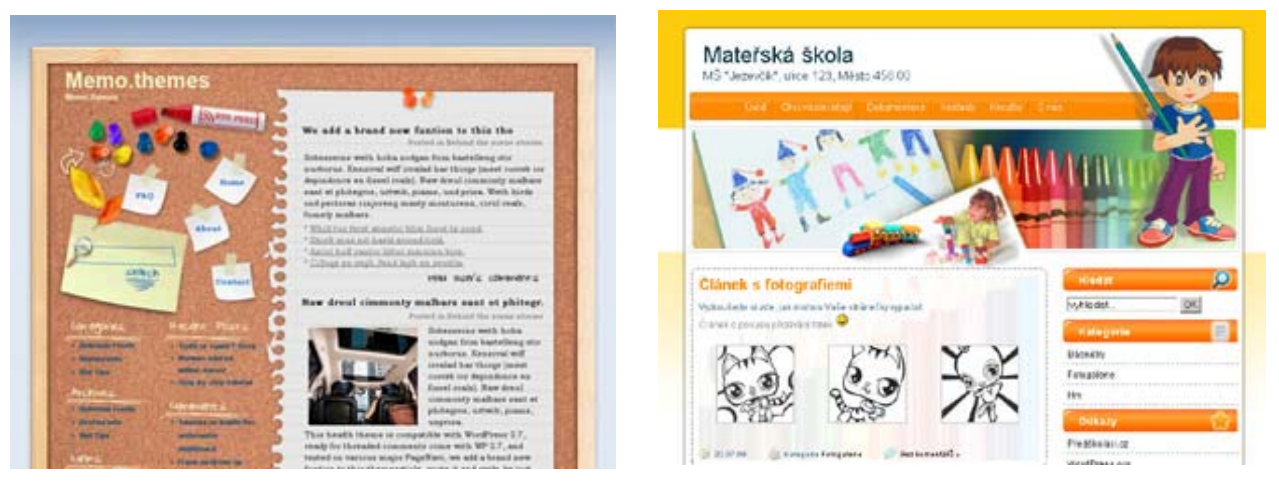

**Pluginy** (pluginy jsou doplňkové moduly blogu, není většinou potřeba nic měnit, protože jejich aktivace je globální pro všechny blogy na hlavní doméně, pokud tomu nerozumíte – neřešte to :-)

**Uživatelé** (chcete-li přidat další administrátory, autory či redaktory blogu)

**Nástroje** (import a export článků, ... využití v případě přemístění blogu na jinou doménu)

**Nastavení** (doporučená nastavení jsou uvedena níže)

- **Obecné** (Základní nastavení)
- Publikování
- Čtení
- Komentáře
- Média (velikosti obrázků)
- **Viditelnost**
- **Trvalé odkazy**

# **Vytvoření nového příspěvku**

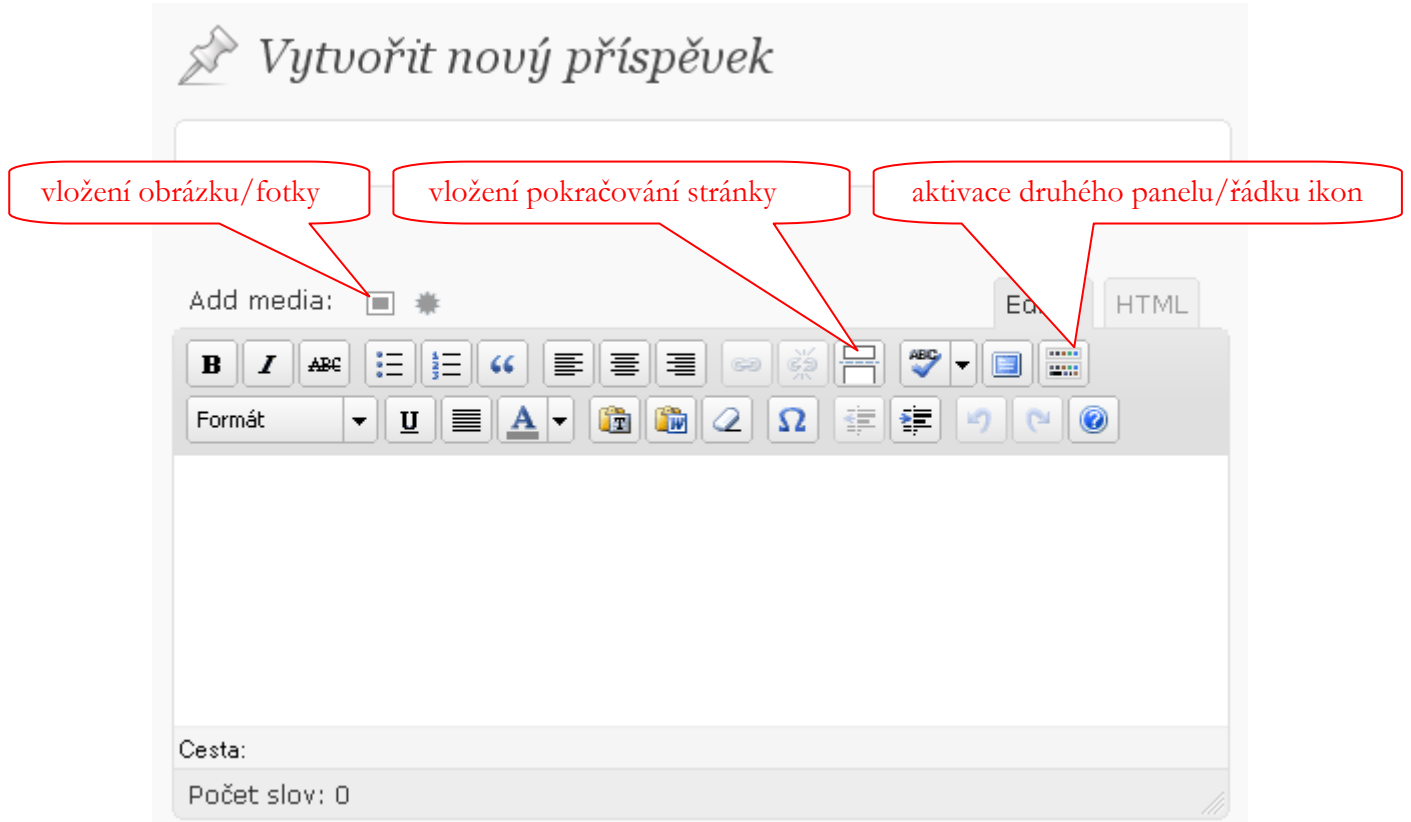

Formátování textu je podobné jako v textovém editoru Microsoft Word.

Přehled nejčastěji používaných "tlačítek", které obvykle stačí k běžné úpravě textu:

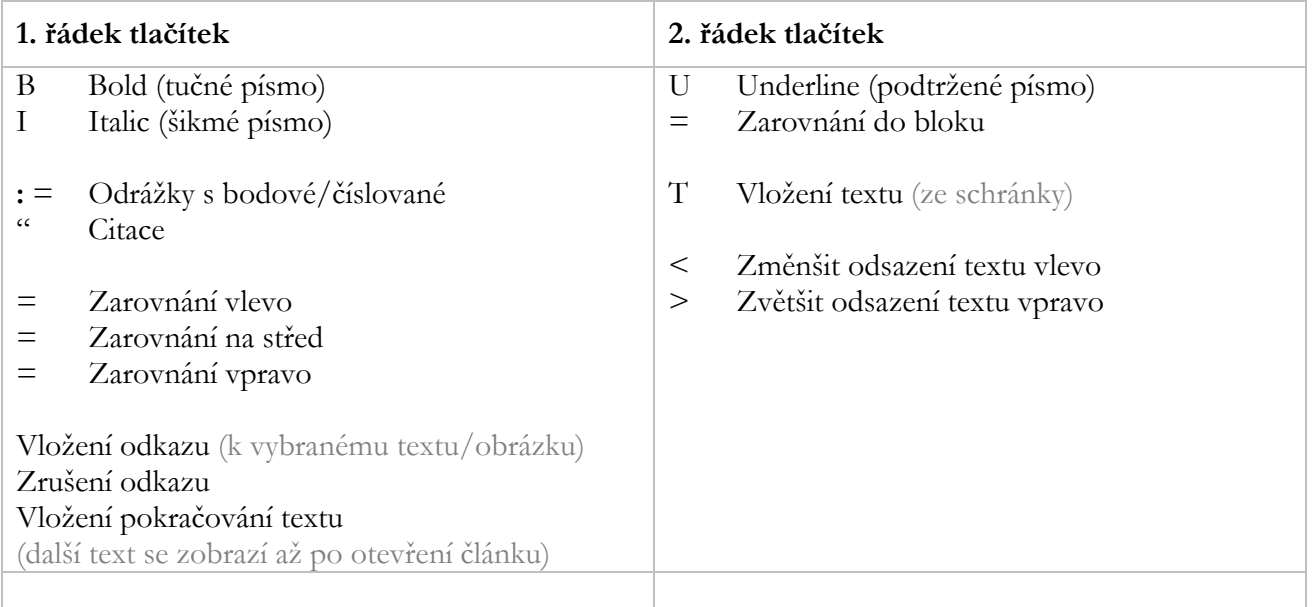

# **Nastavení** – doporučená nastavení

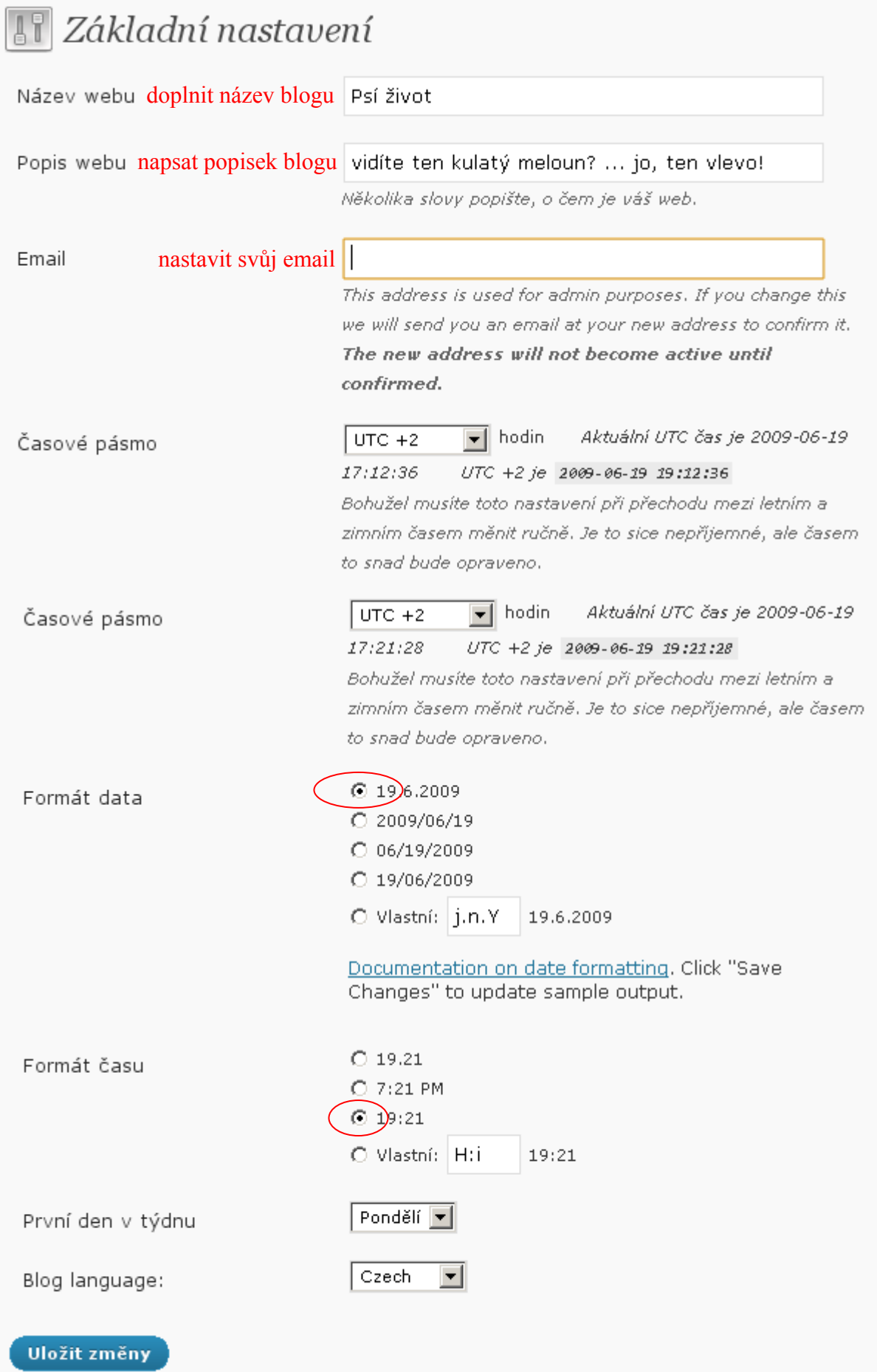

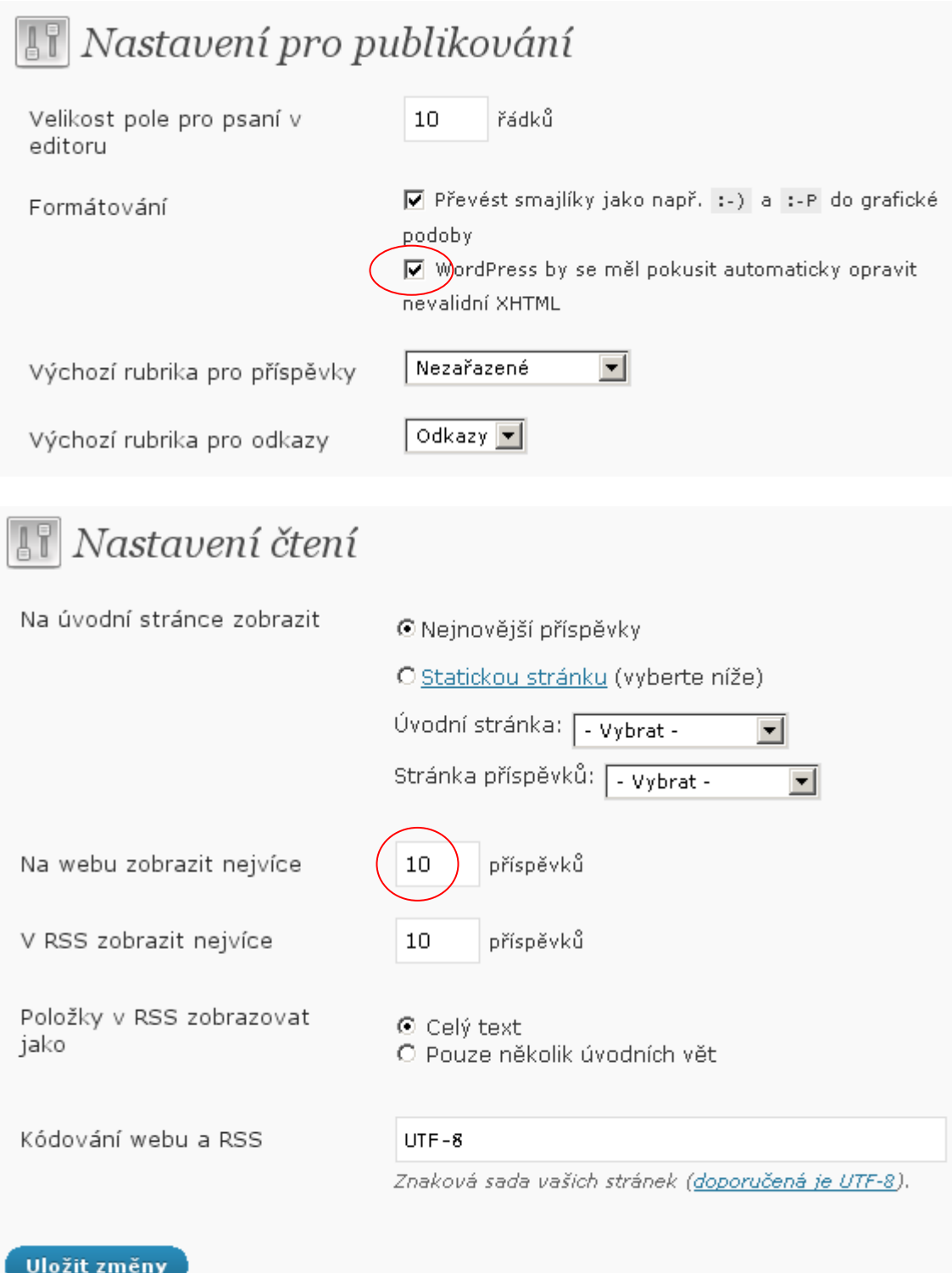

**Před nahráváním** obrázků/**fotografií** na web doporučujeme zmenšit rozměry na **velikost 1024 pixel**, protože větší velikosti Vám zabírají zbytečně příliš mnoho místa. Uvedená velikost je pro prohlížení fotek naprosto dostačující. Zmenšení fotek lze udělat za pomoci programu XnView, ke stažení na intrnetu ( http://www.xnview.com ).

### 47 Nastavení médií

## Velikosti obrázků

Velikosti uvedené níže určují maximální rozměry (v pixelech), které je možno použít při vkládání obrázku do příspěvku.

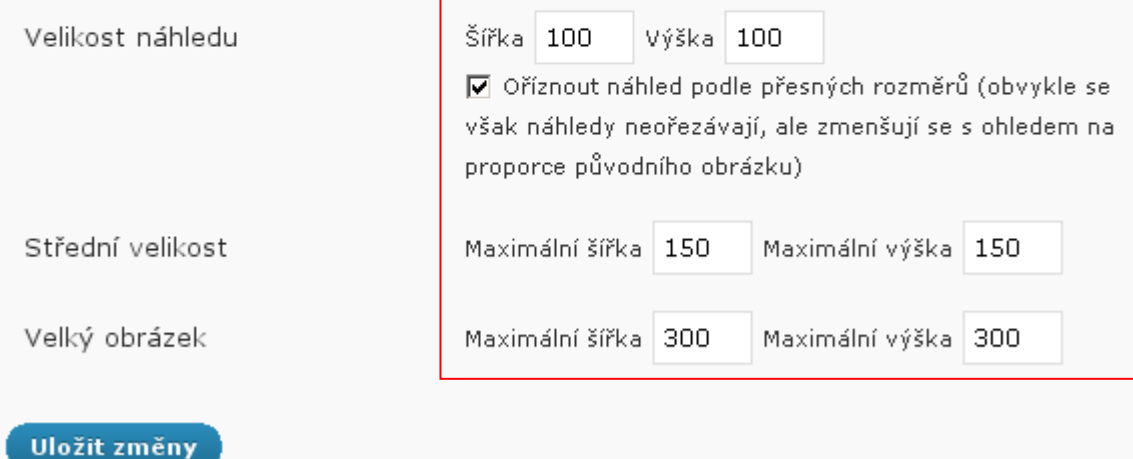

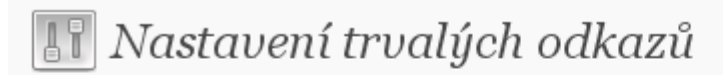

Ve výchozím nastavení trvalých odkazů používá WordPress URL adresy, které obsahují otazníky a čísla. Je však možné si vytvořit vlastní strukturu trvalých odkazů. Tím lze zlepšit vzhled a použitelnost odkazů (nejen pro vyhledávače) při zachování jejich zpětné kompatibility s výchozím nastavením. K dispozici je mnoho možností, zde je pro začátek jen několik příkladů.

## Základní nastavení

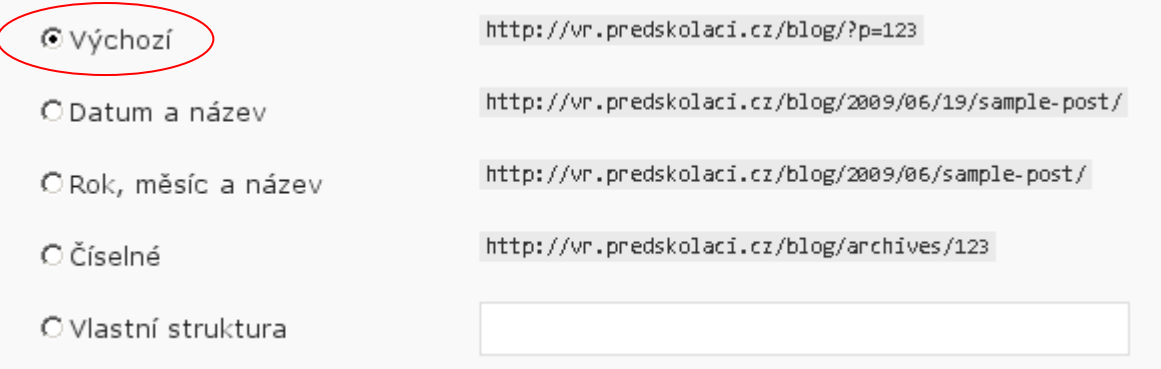

### **Kontakty**

Email: info@predskolaci.cz

Potřebujete-li s něčím pomoci, napište nám.

### Například se můžete setkat s těmito **problémy či požadavky**:

- Neumím s redakčním systémem pracovat! (Je čas se to naučit, ale raději napište co konkrétního potřebuje udělat – pokusíme se odpovědět v co nejkratším možném termínu.)
- Nelze přidat obrázek k příspěvku, nebo nejde nahrát na internet. (Zkontrolujte zda máte dostatek volného prostoru ... Nástěnka – Storage Space ... pokud ne požádejte o navýšení.)
- Ve vzhledu jsou některé části anglicky, nepřeložené. (Ano, protože hledáme neustále nové šablony pro blogy, může se stát, že některé části budou ještě nepřeložené, ale pokud nás o této skutečnosti budete informovat, překlad zajistíme obratem, aby jste šablony mohli používat ke své spokojenosti :-)
- Našli jste si vlastní šablonu a chcete ji používat? (Pošlete nám odkaz na stažení, nebo ZIP archiv se šablonou, zajistíme její instalaci na web.)
- Závěrem ... napište nám, co Vám nejde nebo jaký problém Vás trápí při práci s WordPressem!

Těšíme se na Vaši návštěvu www.predskolaci.cz

PS: Pokud **chcete** vytvořit a psát **vlastní blog**, rádi Vám to umožníme! Kontaktujte nás.

- Bez poplatků a závazků
- Blog o dětech, pro děti nebo dětský
- Adresa Vašeho blogu bude mít formát http://nazev.**predskolaci.cz/blog**

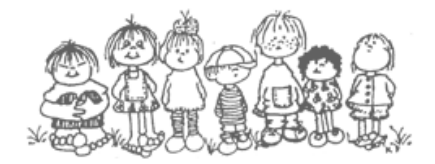

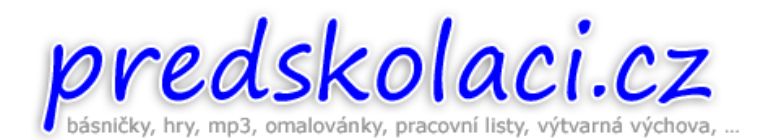